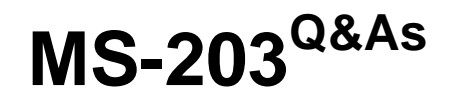

Microsoft 365 Messaging

## **Pass Microsoft MS-203 Exam with 100% Guarantee**

Free Download Real Questions & Answers **PDF** and **VCE** file from:

**https://www.leads4pass.com/ms-203.html**

100% Passing Guarantee 100% Money Back Assurance

Following Questions and Answers are all new published by Microsoft Official Exam Center

**C** Instant Download After Purchase

**83 100% Money Back Guarantee** 

365 Days Free Update

**Leads4Pass** 

800,000+ Satisfied Customers  $\epsilon$  or

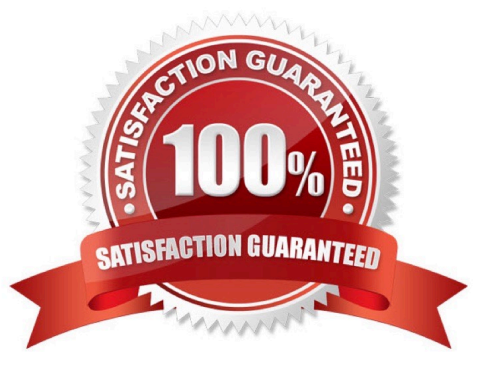

## **QUESTION 1**

HOTSPOT

You have a Microsoft Exchange Online subscription.

You run the following command.

Set-ActiveSyncOrganizationSettings –DefaultAccessLevel Block

You run Get-ActiveSyncDeviceAccessRule | fl Identity,AccessLevel,Characteristic,QueryString,and you receive the following output.

## **Answer Area**

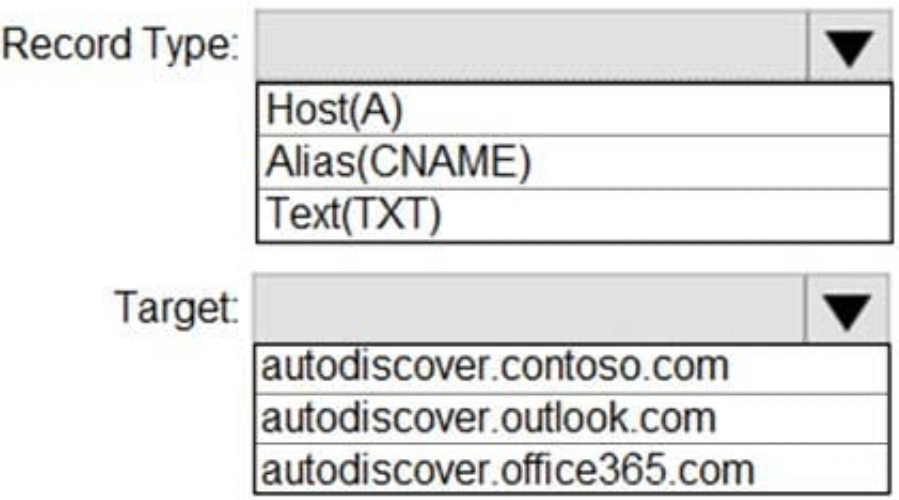

For each of the following statements, select Yes if the statement is true. Otherwise, select No.

NOTE: Each correct selection is worth one point.

Hot Area:

## **Answer Area**

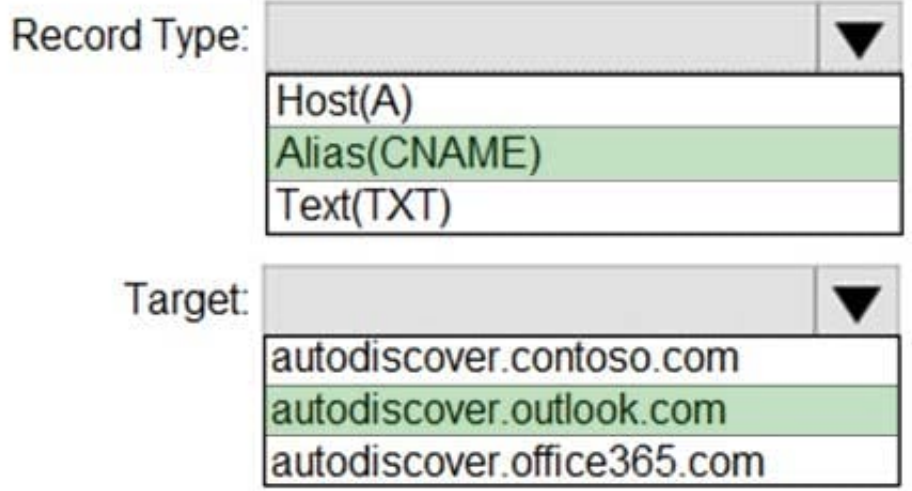

Correct Answer:

## **Answer Area**

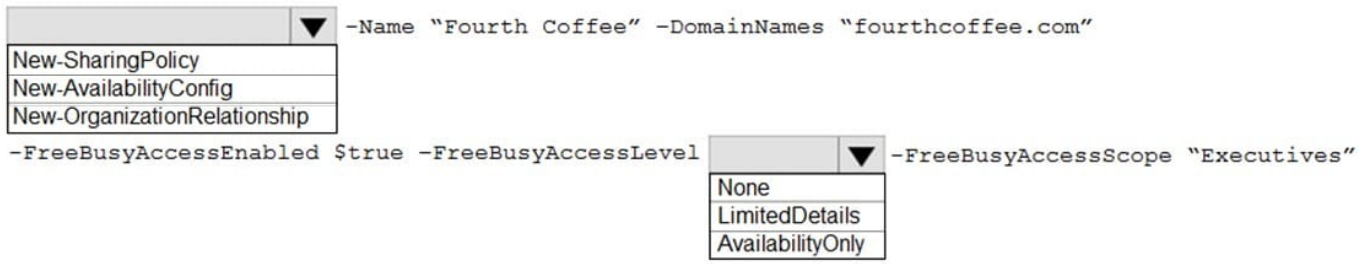

## **QUESTION 2**

HOTSPOT

Your company has the offices shown in the following table.

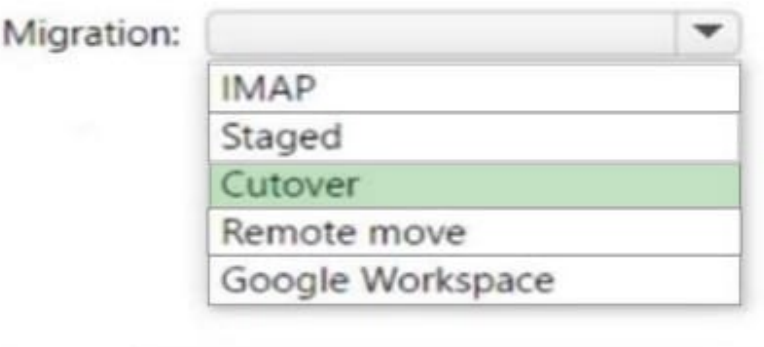

## Iter

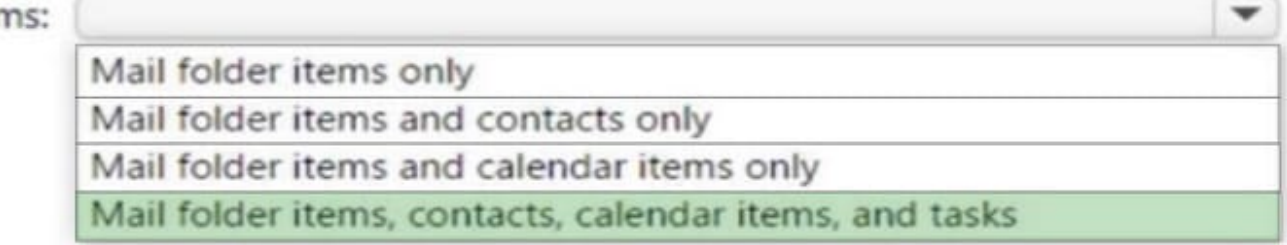

The company has a Microsoft Exchange Online tenant that contains the users shown in the following table.

## **https://www.leads4pass.com/ms-203.html** 2024 Latest leads4pass MS-203 PDF and VCE dumps Download

**Administrator tasks Administrator tasks Administrator tasks** in Exchange Server **WWW** in domain registrar in Office 365 on-premises Communicate Prepare: changes to users Verify your domain Prepare your Create empty mail-enabled servers security group in Office 365 Connect Office 365 to email system Migrate mailboxes Configure domain 5 4 (including email, to begin routing H  $\triangle \equiv$ email to Office 365 contacts, and calendar), then verify the migration Verify routing, then delete the cutover migration batch Decommission Complete post- $\overline{7}$ E刻 Exchange servers migration tasks (Optional) Send a welcome я letter to users

You have the following Exchange Online client access rules.

## **Cmdlets**

Set-AddressList

Set-Group

Set-GlobalAddressList

Set-OrganizationConfig

Set-UnifiedGroup

#### **Answer Area**

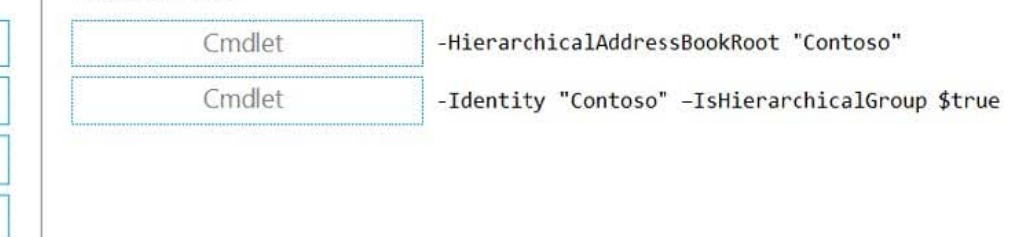

You create a new client access rule by using the following command.

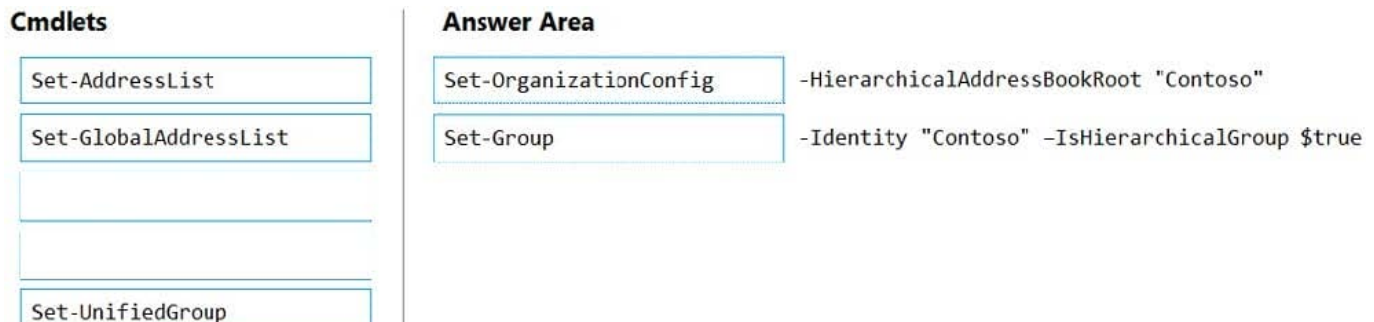

For each of the following statements, select Yes if the statement is true. Otherwise, select No.

NOTE: Each correct selection is worth one point.

## Hot Area:

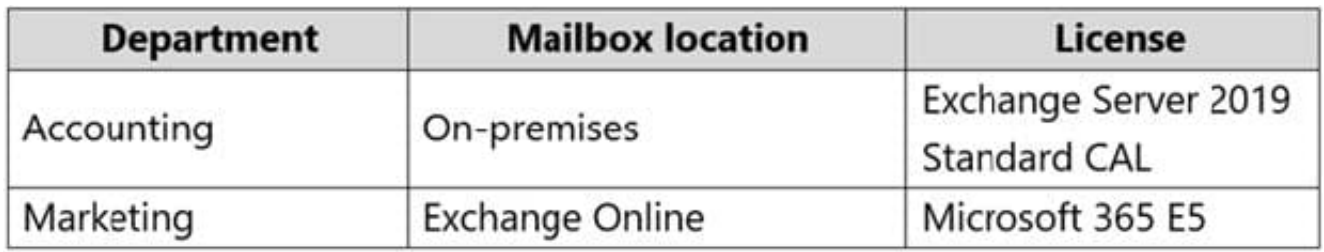

Correct Answer:

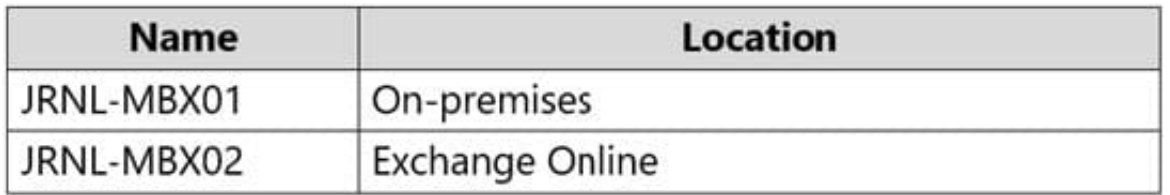

Reference: https://docs.microsoft.com/en-us/exchange/clients-and-mobile-in-exchange-online/client-accessrules/procedures-for-client-access-rules https://docs.microsoft.com/en-us/exchange/clients-and-mobile-in-exchangeonline/client-access-rules/client-access-rules

## **QUESTION 3**

DRAG DROP

Your company has a Microsoft Exchange Online subscription for an email domain named contoso.com.

The company works with a partner company that uses an email domain named tailspintoys.com.

You need to configure the environment only to accept email from tailspintoys.com if the email is sent from an IP address of 131.107.12.85.

How should you configure the connector from the Exchange admin center? To answer, drag the appropriate options to the correct message settings. Each option may be used once, more than once, or not at all. You may need to drag the split

bar between panes or scroll to view content.

NOTE: Each correct selection is worth one point.

Select and Place:

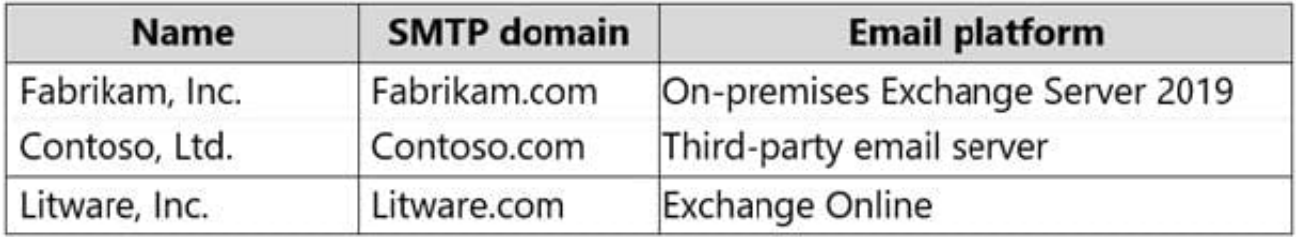

Correct Answer:

### **Answer Area**

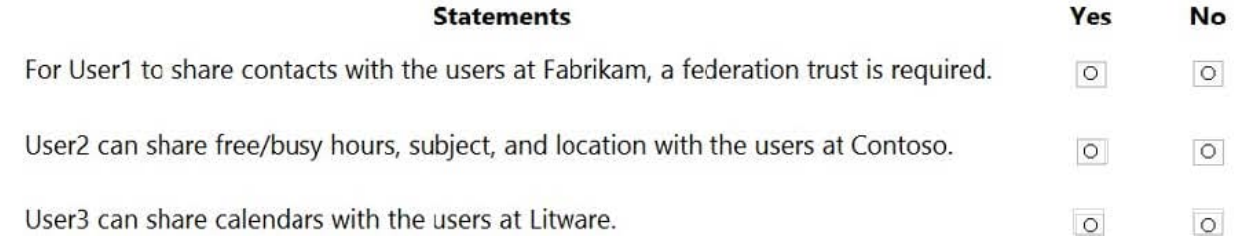

## **QUESTION 4**

You have a Microsoft Exchange Online tenant that has Office 365 Advanced Threat Protection (ATP) enabled.

The tenant contains a user named Ben Smith who has a UPN of ben.smith@fabrikam.com. Ben Smith is protected by using an ATP anti-phishing policy.

Ben Smith reports that emails sent from his personal account of ben.smith@relecloud.com are not delivered to his work email account.

You need to ensure that personal emails are delivered to the ben.smith@fabrikam.com

What should you do?

A. Create a transport rule to assign the MS-Exchange-Organization-PhishThresholdLevel header a value of 2 for the message received from ben.smith@relecloud.com

B. Add ben.smith@fabrikam.com as a trusted sender to the ATP anti-phishing policy.

C. Add ben.smith@relecloud.com as a trusted sender to the ATP anti phishing.

D. Add relecloud.com to the ATP anti-phishing list of misted domains.

Correct Answer: C

Reference: https://docs.microsoft.com/en-us/microsoft-365/security/office-365-security/configure-atp-anti-phishing-

policies?view=o365-worldwide

### **QUESTION 5**

You have a hybrid deployment between a Microsoft Exchange Online tenant and an on-premises Exchange Server 2019 organization.

In Exchange Online, you create a shared mailbox named Mailbox1.

Users report that they cannot open Mailbox1 in Microsoft Outlook.

You discover that there is no entry in the address list for Mailbox 1 in the Exchange Server organization.

You need to create Mailbox1 on-premises and enable the mailbox for hybrid management

Which PowerShell cmdlet should you run?

A. Set-OnPremisesOrganization with the -OrganizationRelationship parameter

- B. Enable-Remotemailbox with the -Shared parameter
- C. New-Remotemailbox with the -Shared parameter
- D. Upgrade-HybridConfiguration with the -ForceUpgrade parameter

#### Correct Answer: C

Cause These issues can occur if the shared mailbox is created by using the Exchange Online management tools. In this situation, the on-premises Exchange environment has no object to reference for the shared mailbox. Therefore, all queries for that SMTP address fail.

#### **Solution**

For on-premises environments that use Exchange Server 2013 (CU21 or later versions) or Exchange Server 2016 (CU10 or later versions), do the following:

Create an on-premises object for the cloud mailbox by using the New-RemoteMailbox cmdlet with the -Shared switch in Exchange Management Shell.

This object must have the same name, alias, and user principal name (UPN) as the cloud mailbox. For more information, see New-RemoteMailbox.

For example, run the following command:

PowerShell

New-Remotemailbox -Name "" -Alias -UserPrincipalName -Remoteroutingaddress -Shared

Reference: https://learn.microsoft.com/en-us/exchange/troubleshoot/user-and-shared-mailboxes/cannot-accessmailbox

## **QUESTION 6**

You have a Microsoft Exchange Online tenant.

You plan to place a hold on all email messages stored in the mailbox of a user named User1.

What should you create first?

**Leads4Pass** 

- A. an eDiscovery case
- B. sensitive info type
- C. a data loss prevention (DLP) policy
- D. an information barrier segment

Correct Answer: A

You can use an eDiscovery case to create and manage eDiscovery holds that can be applied to user mailboxes and other content locations in Microsoft Purview1. You can also use an eDiscovery case to search for and export content from

mailboxes and other locations1.

An eDiscovery case is different from a Litigation Hold, which is a hold that is applied to user mailboxes in Exchange Online1. A Litigation Hold isn\\'t identified by a GUID1. A sensitive info type is a predefined or custom entity that can be used to

identify and protect sensitive data in Microsoft Purview2. It is not related to placing a hold on email messages.

A data loss prevention (DLP) policy is a policy that helps prevent the accidental or intentional sharing of sensitive information outside your organization2. It is not related to placing a hold on email messages.

An information barrier segment is a group of users who are allowed or blocked from communicating with each other in Microsoft Teams or SharePoint Online2. It is not related to placing a hold on email messages.

#### **QUESTION 7**

#### HOTSPOT

You run the following PowerShell command in a Microsoft 365 environment.

#### **Admin Centers**

#### **Answer Area**

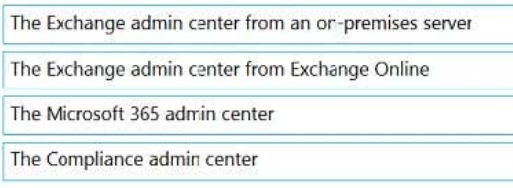

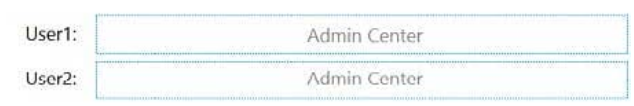

Use the drop-down menus to select the answer choice that completes each statement based on the information presented in the command.

NOTE: Each correct selection is worth one point.

Hot Area:

The Exchange admin center from Exchange Online

## **https://www.leads4pass.com/ms-203.html** 2024 Latest leads4pass MS-203 PDF and VCE dumps Download

**Answer Area** 

**Admin Centers** 

#### **Answer Area**

The Compliance admin center User1:

User2: The Exchange admin center from an or-premises server

Correct Answer:

### **Actions**

Use Azure Storage Explorer to upload the PST files.

Retrieve the shared access signature (SAS) URL.

Create a mapping file.

The Microsoft 365 admin center

Start the PST import job.

Use AzCopy to upload the PST files.

Create a PST import job.

## **QUESTION 8**

You have a Microsoft Exchange Online tenant named contoso.com.

The Exchange configuration contains the following public folder hierarchy:

-Support

-Messages

Calendar

-

You create a distribution list named HelpDesk@contoso.com.

You need to add the Messages public folder to the HelpDesk distribution list.

What should you do first?

A.

Mail-enable the Support public folder

B.

Create a new public folder mailbox

C.

Mail-enable the Messages public folder

D.

Upgrade HelpDesk to a Microsoft 365 group

Correct Answer: C

Reference: https://docs.microsoft.com/en-us/exchange/collaboration/public-folders/mail-enable-ordisable?view=exchserver-2019

## **QUESTION 9**

You deploy a Microsoft Exchange Server 2019 organization.

You need to ensure that users of all new mailboxes are prevented from editing their personal information.

What should you do?

A. From the Exchange admin center, create a new role assignment policy.

B. From PowerShell, run the New-Ro1eAssignmentPolicy cmdlet and specify the -isDefault parameter.

C. From the Exchange admin center, create a new role group and assign the role group to Domain Users.

D. From PowerShell, run the New-RoleGroup cmdlet and specify the -CustomRecipientWriteScope parameter.

Correct Answer: B

Reference: https://docs.microsoft.com/en-us/powershell/module/exchange/role-based-accesscontrol/newroleassignmentpolicy?view=exchange-ps

## **QUESTION 10**

Note: This question is part of a series of questions that present the same scenario. Each question in the series contains a unique solution that might meet the stated goals. Some question sets might have more than one correct solution, while

others might not have a correct solution.

After you answer a question in this section, you will NOT be able to return to it. As a result, these questions will not appear in the review screen.

You have a Microsoft Exchange Online tenant that contains the following email domains:

1.

Adatum.com

2.

Contoso.com

3.

Fabrikam.com

When external recipients receive email messages from the users in the tenant, all the messages are delivered by using the @contoso.com email domain.

You need to ensure that the users send email by using the @fabrikam.com email domain.

Solution: From the Microsoft 365 portal, you set fabrikam.com as the default domain.

Does this meet the goal?

A. Yes

B. No

Correct Answer: A

Reference: https://docs.microsoft.com/en-us/microsoft-365/admin/setup/domains-faq?view=o365-worldwide#how-do-iset-or-change-the-default-domain-in-microsoft-365

## **QUESTION 11**

You need to recommend an Office 365 solution that meets the technical requirements for email from adatum.com.

Which two components should you recommend configuring from the Exchange admin center in Exchange Online? Each correct answer presents a complete solution.

NOTE: Each correct selection is worth one point.

A. a malware filter

B. a connection filter

- C. data loss prevention (DLP) policies
- D. DKIM signatures

E. a spam filter

Correct Answer: BE

## **QUESTION 12**

You have a Microsoft Exchange Server 2019 organization.

You implement hybrid connectivity to Microsoft 365.

You need to ensure that users can use the Microsoft Outlook mobile app on their device to access their onpremises mailbox.

What should you do?

- A. Run Azure AD Connect.
- B. Run Set-CASMailbox -OutlookMobileEnabled for each user.
- C. Enable Hybrid Modern Authentication (HMA).
- D. Configure Active Directory Federation Services (AD FS).

Correct Answer: C

Reference: https://techcommunity.microsoft.com/t5/exchange-team-blog/announcing-hybrid-modern-authenticationforexchange-on-premises/ba-p/607476

### **QUESTION 13**

Your company has a Microsoft Exchange Server 2019 hybrid deployment.

The company has a finance department.

You need to move all the on-premises mailboxes of the finance department to Exchange Online. The bulk of the move operation must occur during a weekend when the company\\'s Internet traffic is lowest. The move must then be finalized the

following Monday. The solution must minimize disruption to end users.

What should you do first?

A. Schedule a task that runs the New-MoveRequest cmdlet and specifies the Remote parameter.

B. Run the New-MigrationBatch cmdlet and specify the MoveOptions parameter.

C. Run the New-MigrationBatch cmdlet and specify the CompleteAfter parameter.

D. Create a script that moves most of the mailboxes on Friday at 22:00 and the remaining mailboxes on Monday at 09:00.

Correct Answer: C

Reference: https://docs.microsoft.com/en-us/powershell/module/exchange/new-migrationbatch?view=exchange-ps

### **QUESTION 14**

Note: This question is part of a series of questions that present the same scenario. Each question in the series contains a unique solution that might meet the stated goals. Some question sets might have more than one correct solution, while

others might not have a correct solution.

After you answer a question in this section, you will NOT be able to return to it. As a result, these questions will not appear in the review screen.

## **Leads4Pass** https://www.leads4pass.com/ms-203.html 2024 Latest leads4pass MS-203 PDF and VCE dumps Download

You have a Microsoft Exchange Online tenant that contains 1,000 mailboxes.

All the users in the sales department at your company are in a group named Sales.

The company is implementing a new policy to restrict the use of email attachments for the users in the Sales group.

You need to prevent all email messages that contain attachments from being delivered to the users in the Sales group.

Solution: You configure a mailbox quota.

Does this meet the goal?

A. Yes

B. No

Correct Answer: B

Create a mail flow rule.

Reference: https://docs.microsoft.com/en-us/exchange/security-and-compliance/mail-flow-rules/commonattachmentblocking-scenarios

### **QUESTION 15**

#### HOTSPOT

You have a Microsoft Exchange Server 2019 hybrid deployment.

You have the on-premises mailboxes shown in the following table.

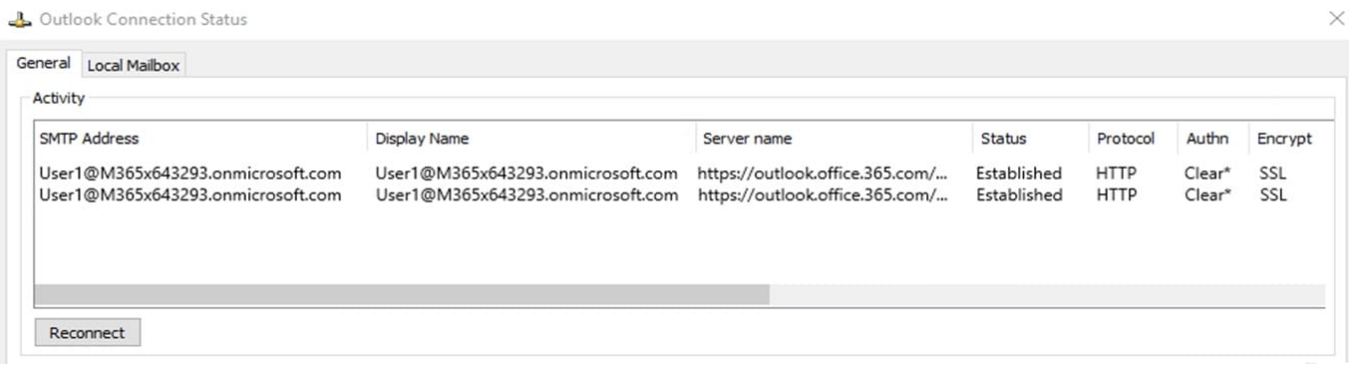

You add the mailbox permissions shown in the following table.

## **Answer Area**

## **Statements**

Microsoft Outlook connection of User1 uses Basic authentication

Modern Authentication is enabled

User3 uses the Microsoft Authenticator App to authenticate the Exchange Online

You plan to migrate the mailboxes to Exchange Online by using remote mailbox move requests. The mailboxes will be migrated according to the schedule shown in the following table.

**Answer Area** 

**Statements** 

Microsoft Outlook connection of User1 uses Basic authentication

Modern Authentication is enabled

User3 uses the Microsoft Authenticator App to authenticate the Exchange Online

Mailboxes migrated the same week will have their mailbox move requests included in the same batch and will be cut over simultaneously.

For each of the following statements, select Yes if the statement is true. Otherwise, select No.

NOTE: Each correct selection is worth one point.

Hot Area:

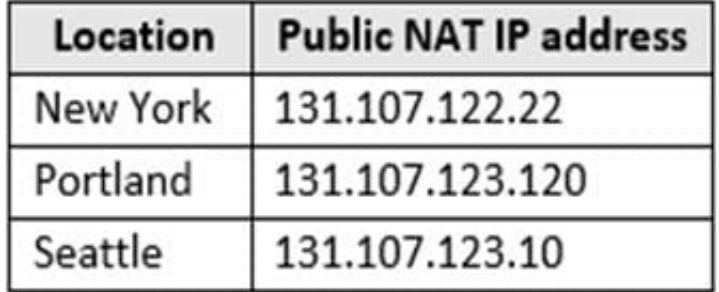

Correct Answer:

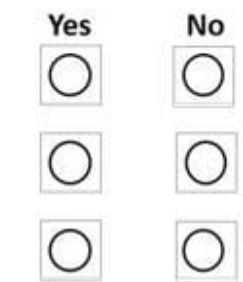

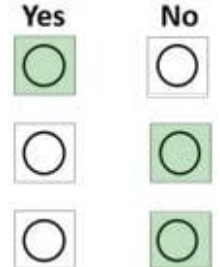

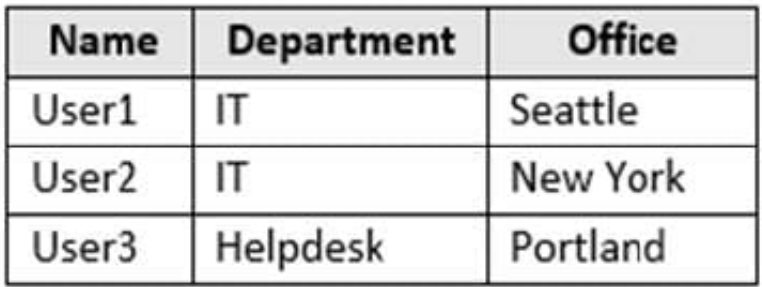

Reference: https://docs.microsoft.com/en-us/exchange/exchange-hybrid

[MS-203 PDF Dumps](https://www.leads4pass.com/ms-203.html) [MS-203 VCE Dumps](https://www.leads4pass.com/ms-203.html) [MS-203 Exam Questions](https://www.leads4pass.com/ms-203.html)